# **Коммуникатор резервного канала связи Приток-РКС-04 ЛИПГ.421451.019 РЭ Руководство по эксплуатации**

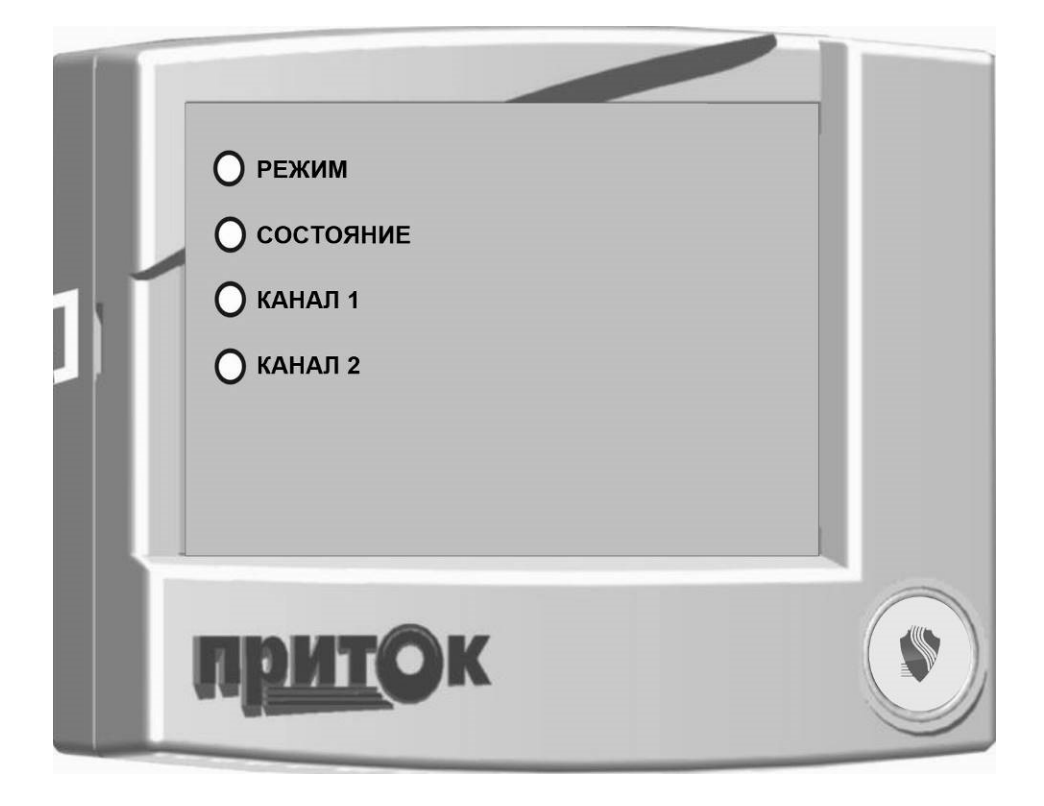

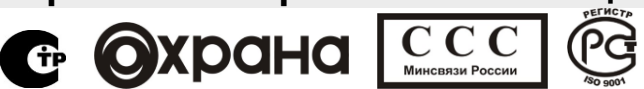

Сертификат соответствия №С-RU.АБ03.В.00017

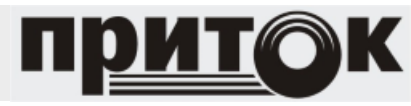

**Автоматизированная система охранно-пожарной сигнализации**

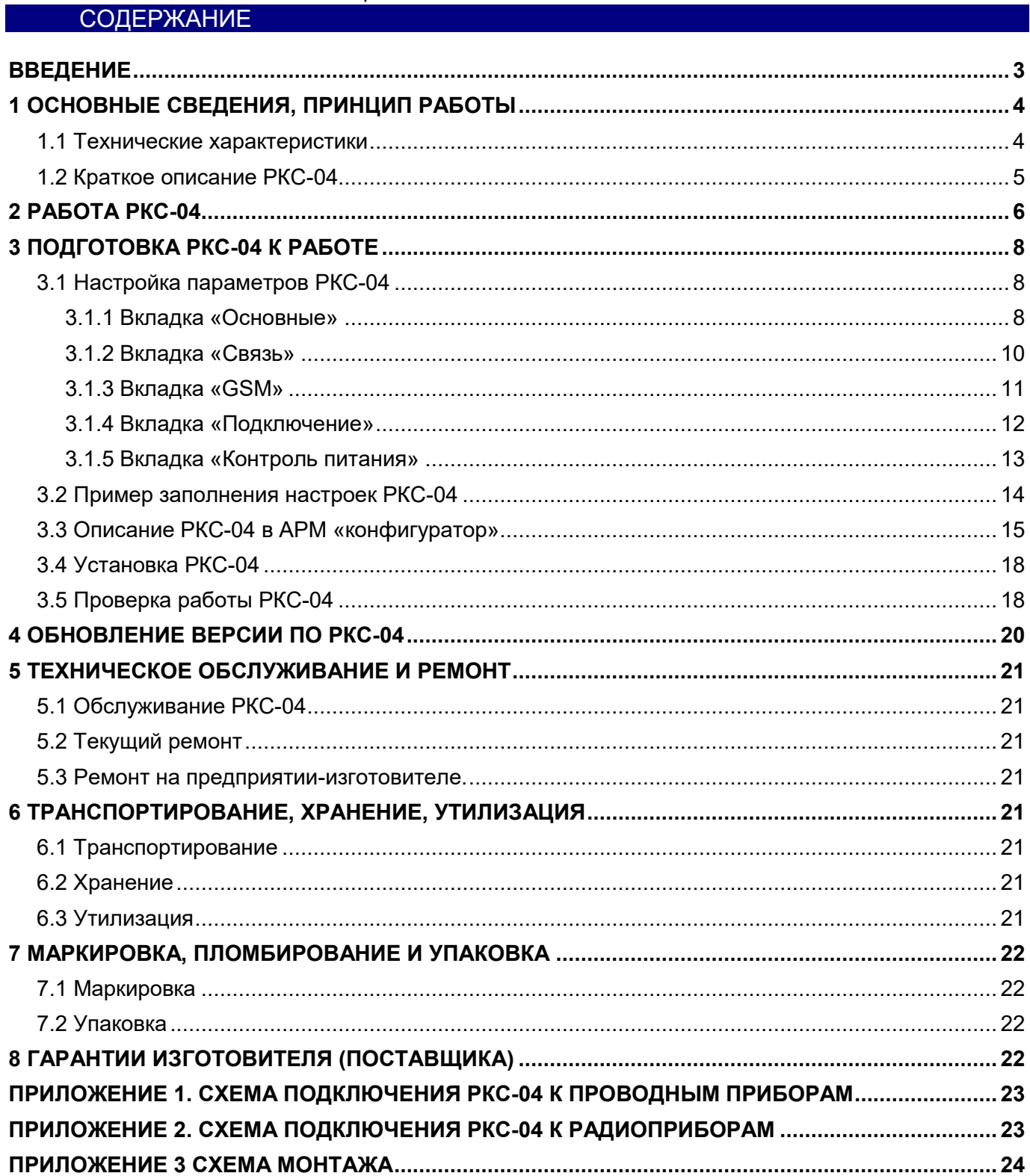

#### ВВЕДЕНИЕ

<span id="page-2-0"></span>Настоящее руководство является документом, удостоверяющим основные технические характеристики, принцип работы, правила монтажа и эксплуатации **Коммуникатора резервного канала связи Приток-РКС-04 ЛИПГ.421451.019** (далее по тексту – **РКС-04**).

Перед установкой и эксплуатацией РКС-04 необходимо внимательно ознакомиться с настоящим руководством.

Работы по монтажу, наладке и эксплуатации РКС-04 должны выполняться в соответствии с РД 78.145 и другой нормативной документацией.

Персонал, допущенный к выполнению работ, должен быть аттестованным на знание норм и правил монтажа, наладки, эксплуатационного обслуживания средств охранно-пожарной сигнализации, иметь квалификационную группу по электробезопасности не ниже третьей.

#### **Термины и сокращения:**

ПЦН – пульт централизованного наблюдения;

АРМ – автоматизированное рабочее место;

РИП – резервный источник питания;

 GSM (англ. Global System for Mobile) – глобальный цифровой стандарт для мобильной сотовой связи;

 GPRS (англ. General Packet Radio Service) – надстройка над технологией мобильной связи GSM, осуществляющая пакетную передачу данных. GPRS позволяет пользователю сети сотовой связи производить обмен данными с внешними сетями, в том числе Интернет;

 GPON (англ. Gigabit Passive optical network) – технология гигабитных пассивных оптических сетей;

 VLAN (англ. Virtual Local Area Network) – группа устройств, имеющих возможность взаимодействовать между собой напрямую на канальном уровне, хотя физически при этом они могут быть подключены к разным сетевым коммутаторам;

- ОСС оператор сотовой связи;
- СП сервер подключений;
- РПДУ радиопередающее устройство.

# 1 ОСНОВНЫЕ СВЕДЕНИЯ, ПРИНЦИП РАБОТЫ

<span id="page-3-0"></span>РКС-04 предназначен для организации основного и резервного каналов связи радиоприборов и проводных приборов серии Приток-А при централизованной охране объектов и квартир в составе «Автоматизированной системы охранно-пожарной сигнализации Приток-А».

Каналы связи между прибором и АРМ ДПЦО логически разделены на основной и резервный. В рабочем режиме РКС-04 обеспечивает связь прибора с АРМ ДПЦО по основному каналу и в случае выхода его из строя переключается на резервный.

Основные каналы связи:

*Линия связи (телефонная)* – для проводных приборов;

*Радиоканал* – для радиоприборов.

Резервный канал связи:

*Интернет (Ethernet или GSM в режиме GPRS)*.

Текущим называется канал из перечисленных выше каналов связи, по которому в данный момент передаются сообщения. Конфигурация каналов связи задаётся в программе «Конфигуратор параметров приборов серии Приток-А**»** версии не ниже 3.0.2(48).

РКС-04 поддерживает следующие охранные приборы:

*Проводные* – ППКОП 011-8-1-01 (-01К(8), -01К(16), -03, -03К, -031К, -032К, -041К(8), -05, -05К, -053, -053К), коммуникатор С-20, коммуникатор ППКОП 011-8-1-05 (-05К), РПДУ-03 (далее по тексту – **приборы**);

*Радиоканальные* – ППКОП-011-8-1-06 (-06-01, -06-02, -061К(8), -061К(16), -064-1К(8)) (далее по тексту – **радиоприборы**).

Максимальное количество ППКОП 011-8-1-05 (-05К) и объектовых модулей РПДУ-03, подключаемых к РКС-04 – 30 штук.

РКС-04 включается в разрыв линии между радиоприбором и РПДУ в случае использования радиоканала, либо в разрыв линии между прибором и ретранслятором в случае использования проводной линии связи.

РКС-04 следит за состоянием основного канала связи с ПЦН. В случае аварии основного канала связи, организует работу с прибором по одному из резервных каналов связи. После восстановления основного канала связи РКС-04 переключается на него.

При работе по любому из резервных каналов периодически проверяется состояние основного канала, и при восстановлении его работоспособности, РКС-04 переключается на него (порядок переключения задаётся при настройке РКС-04 см. п. 3.1.1).

<span id="page-3-1"></span>Питание РКС-04 осуществляется от внешнего резервированного источника питания (РИП) от 10,2 до 14,5 В.

# **1.1 Технические характеристики**

**Таблица 1** – Основные технические характеристики

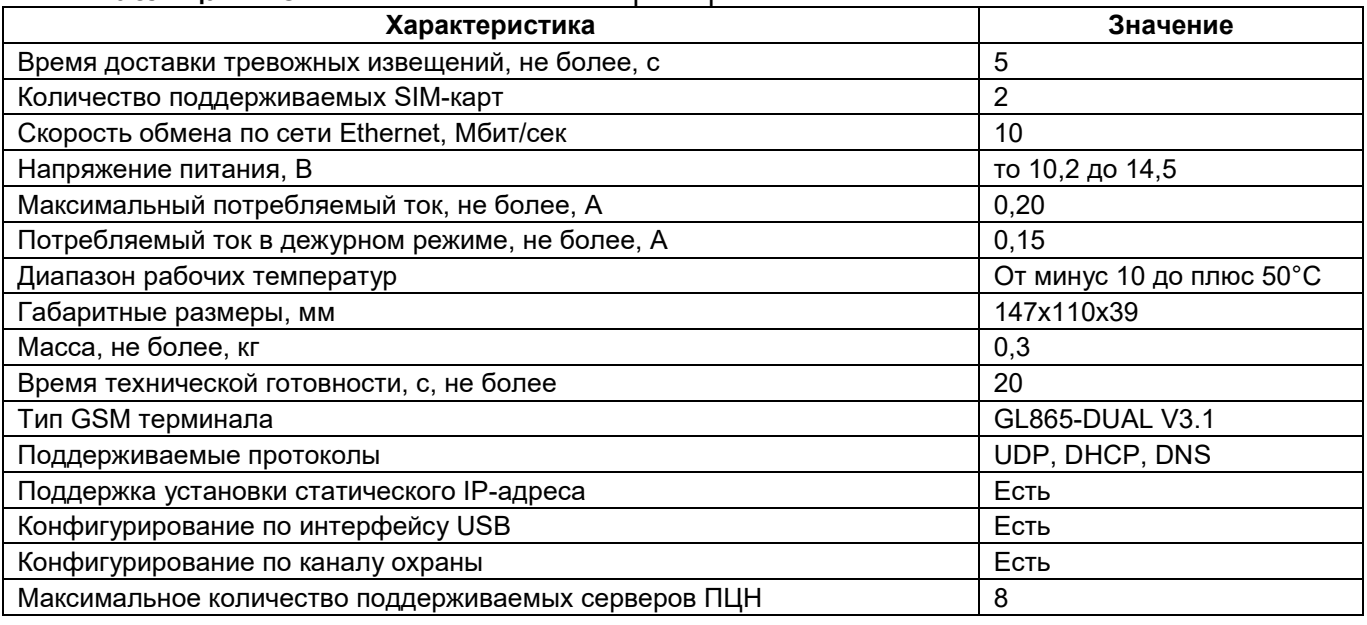

По устойчивости к механическим воздействиям исполнение РКС-04 соответствует категории размещения 3 по ОСТ 25 1099-83.

По устойчивости к климатическим воздействиям РКС-04 соответствует категории размещения 3 по ОСТ 25 1099-83, но для работы при температуре от минус 10°С до плюс 45°С.

РКС-04 предназначен для установки внутри охраняемого объекта и рассчитан на круглосуточный режим работы.

<span id="page-4-0"></span>Конструкция РКС-04 не предусматривает его использование в условиях воздействия агрессивных сред, пыли, а также в пожароопасных помещениях.

## **1.2 Краткое описание РКС-04**

На передней панели РКС-04 имеются следующие светодиодные индикаторы: **«РЕЖИМ», «СОСТОЯНИЕ», «КАНАЛ 1», «КАНАЛ 2»** (рисунок 1). Режимы работы индикаторов приведены в таблице 2.

РКС-04 оборудован внешней GSM-антенной с разъёмом SMA.

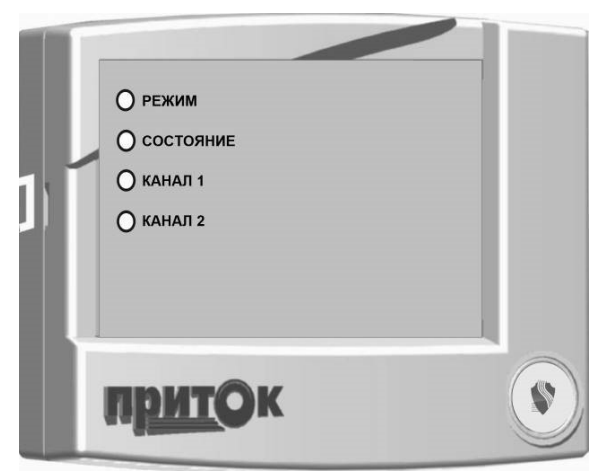

Рисунок 1 – Вид передней панели РКС-04

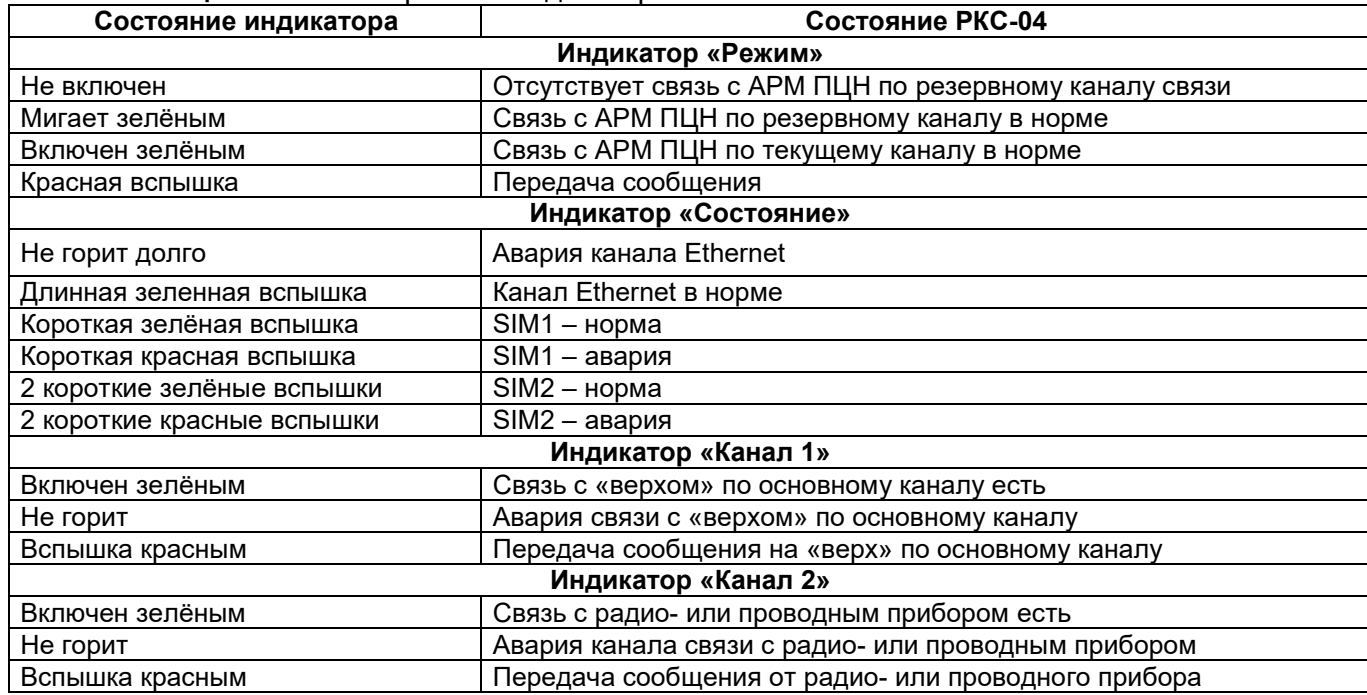

## **Таблица 2** – Режимы работы индикаторов

В РКС-04 реализовано «Техническое меню» для индикации уровня связи.

Вход в режим индикации уровня связи: вскрыть корпус РКС-04, нажать тампер «ВЗЛОМ», дождаться, когда все светодиодные индикаторы загорятся красным цветом, отпустить тампер.

На всех индикаторах снизу вверх отображается уровень принимаемого GSM-сигнала активной SIM-карты. Зелёным цветом – для первой SIM-карты, красным – для второй SIM-карты.

Если индикатор горит постоянно, это означает 8 ед., если мигает – 4 ед. уровня сигнала.

Возврат в основной режим – нажатием тампера «ВЗЛОМ» или по истечении 4 минут, или закрытием корпуса крышкой.

# <span id="page-5-0"></span>2 РАБОТА РКС-04

Возможные схемы подключения РКС-04 приведены на рисунках 2 – 3.

РКС-04 может работать без основного канала («линия» или «радио»), используя только канал связи Интернет (Ethernet и GSM в режиме GPRS).

Для работы РКС-04 должны быть соблюдены следующие условия:

ПЦН должен иметь хотя бы одно постоянное подключение к сети Интернет со статическим IP-адресом;

Сервис GPRS должен быть доступен в месте установки РКС-04;

На SIM-карте, установленной в РКС-04, должен быть разрешён доступ к сервису GPRS (см. п. 3.1.2).

В память РКС-04 должны быть занесены следующие параметры (см. п. 3.1. Настройка параметров РКС-04):

Уникальный идентификационный номер РКС-04 на ПЦН – ID (ID – десятичное число не более 6-ти цифр, задаваемое администратором ПЦН);

Ключ шифрования (32 символа в шестнадцатеричном виде);

Серийный номер подключенного радиоприбора;

Параметры GPRS для каждой из установленных SIM-карт;

Параметры Ethernet-подключения;

Параметры серверов подключений.

При включении питания РКС-04 организует соединение прибора с ПЦН по основному каналу, согласно своим внутренним настройкам. При обрыве основного канала связи, РКС-04 переходит на работу по резервному каналу.

РКС-04 работает с «Сервером подключений» системы Приток-А. «Сервер подключений» – это ПК с установленной и настроенной на нём программой XDevSvc (подробнее о его настройке, можно узнать из документа «Сервер подключений. Руководство по эксплуатации»). Предусмотрено резервирование каналов связи для приёма информации на ПЦН. РКС-04 поддерживает до четырёх IP-адресов ПЦН для Ethernet-подключения и до четырёх IP-адресов ПЦН для GSM/GPRSподключения.

**Примечание –** IP-адрес ПЦН – это статический IP-адрес и порт, при отправке сообщений на который данные передаются на «Сервер подключений». Вместо IP-адреса возможно использовать доменные имена (протокол DNS).

В самом простом случае, когда имеется один сервер подключений, его IP-адрес указывается в настройках РКС-04 и для GPRS и для Ethernet соединений.

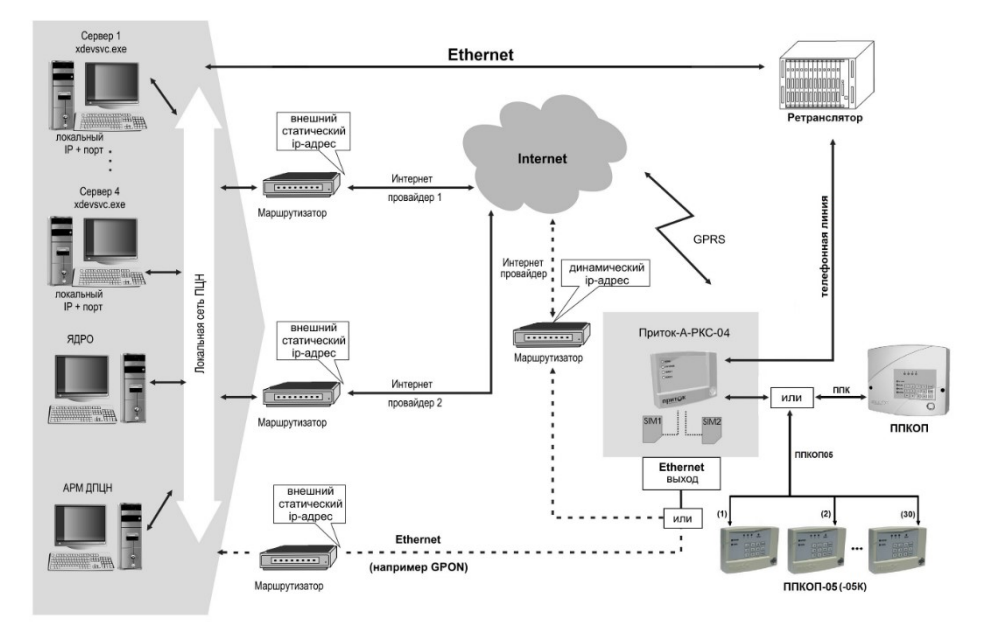

Рисунок 2 – Схема подключения проводных приборов и ППКОП-05(-05К)

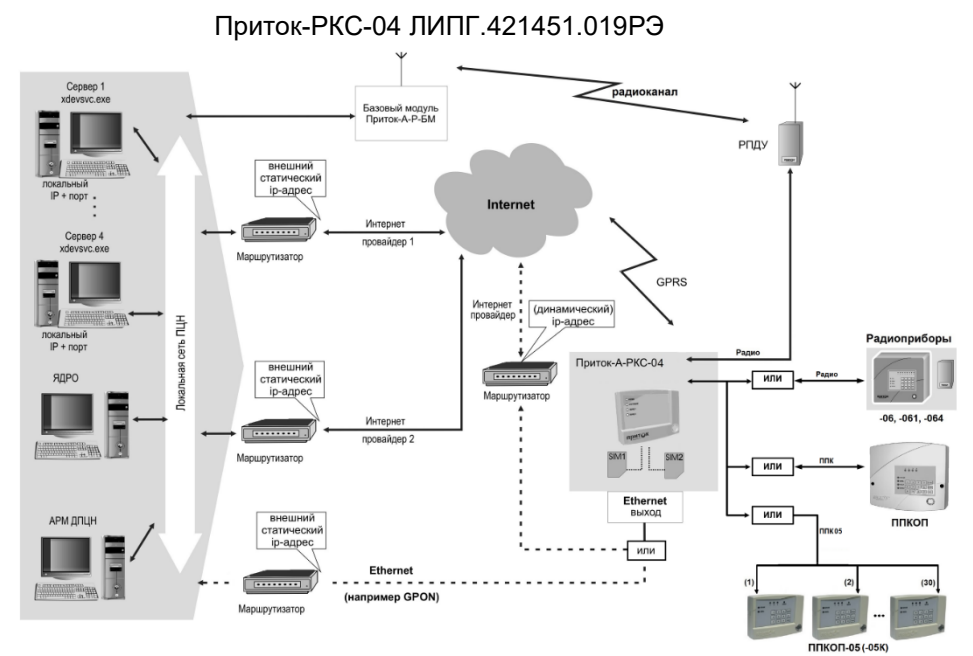

Рисунок 3 – Схема подключения радиоприборов

# <span id="page-7-0"></span>3 ПОДГОТОВКА РКС-04 К РАБОТЕ

Подготовка РКС-04 к работе сводится к следующим действиям:

Подготовка пультового оборудования;

- Настройка параметров РКС-04;
- Установка РКС-04 на месте эксплуатации;
- Проверка работы РКС-04.

#### **3.1 Настройка параметров РКС-04**

<span id="page-7-1"></span>Настройка параметров РКС-04 производится с помощью программы «Конфигуратор параметров приборов серии Приток-А» версии не ниже 3.0.2(50) через стандартный miniUSB кабель (см. Приложение). Программное обеспечение поставляется в комплекте с ПО Приток-А 3.7 и находится после установки в папке Pritok-3.7\Tools\UniProg\. Программу также можно загрузить с сайта www.sokrat.ru  $\rightarrow$  Загрузка ПО  $\rightarrow$  Утилиты  $\rightarrow$  Скачать конфигуратор параметров UniProg.

Запустить программу «Конфигуратор параметров приборов серии Приток-А» (файл UniProg.exe из каталога Pritok-3.7\Tools\UniProg\).

При первоначальной настройке параметров нового РКС-04 выбрать пункт меню «Файл» → «Создать» для создания новой конфигурации и в появившемся окне выбрать из списка «Приток-А-РКС-04», внести настройки согласно п.3.1.1-3.1.5. Для записи параметров после окончания редактирования следует нажать кнопку «Записать в прибор».

При последующем редактировании настроек следует нажать кнопку «Считать из прибора», в появившемся окне выбрать из списка «ROP-01,-02,-02.4,-03,-04,-05, RKS-02,-04,-05, PP-04» (см. рисунок 4), нажать кнопку «Подключиться к прибору».

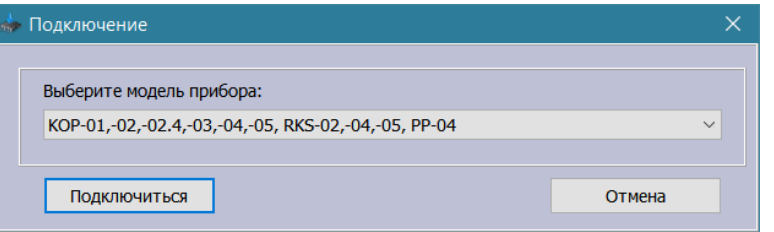

Рисунок 4 – Окно выбора прибора

В том случае, если при считывании конфигурации устройства возникла ошибка с кодом 5 (см. рисунок 5), необходимо выполнить следующие действия:

- 1. В строке меню выбрать «*Прибор*»;
- 2. В выпадающем подменю «*Прибор*» выбрать пункт «*Вернуть заводские настройки*»;

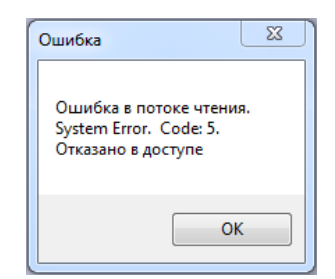

Рисунок 5 – Окно с уведомлением об ошибке

## **3.1.1 Вкладка «Основные»**

<span id="page-7-2"></span>Во вкладке «Основные**»** необходимо установить значения для таких параметров, как «Связь с пультом» и «Связь с приборами».

Выберите в строке **«Канал связи с пультом»** из списка возможных значений необходимый канал связи между РКС-04 и ПЦН.

Как правило, связь осуществляется по основному каналу (первому из списка). При этом второй канал (если он есть) также поддерживается в рабочем состоянии. В случае нарушения связи по основному каналу произойдёт переход на использование резервного. Такой переход также произойдёт, если вторая сторона (ПЦН) сама перейдёт на резервный канал. Возможна одновременная работа по двум каналам при установке режима «Дублирование». Не поддерживается резервирование и дублирование между каналами связи с пультом для PPK и RADIO.

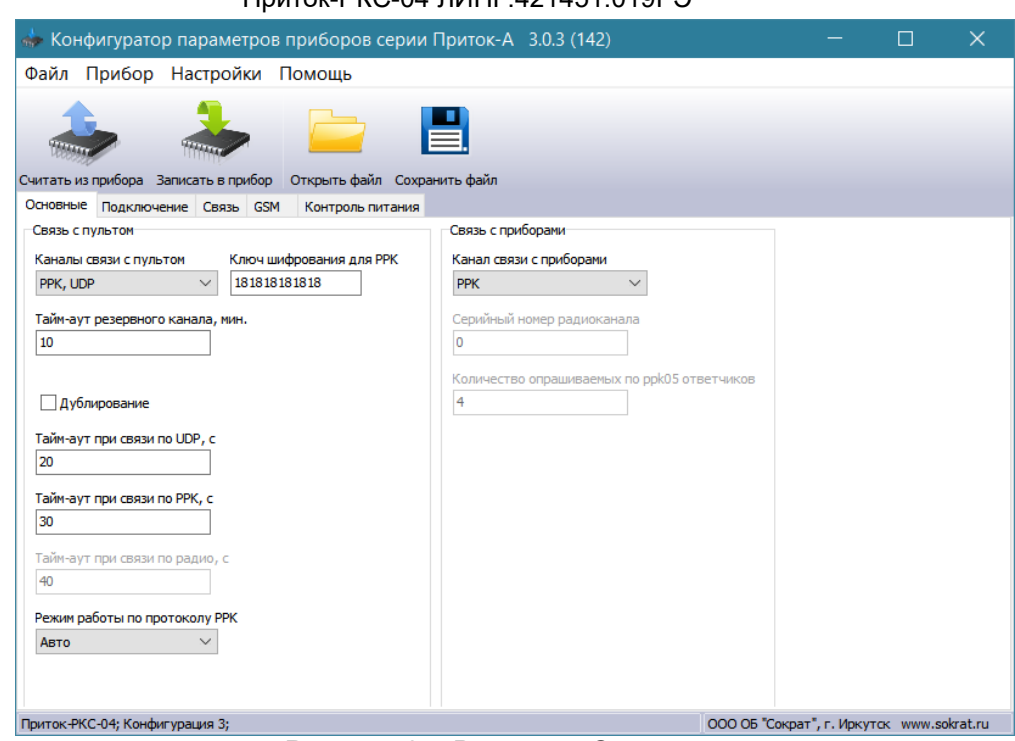

Приток-РКС-04 ЛИПГ.421451.019РЭ

Рисунок 6 – Вкладка «Основные**»**

Также необходимо установить тип канала связи с приборами («PPK**»** – для проводных приборов, «PPK05**»** – для ППКОП 011-8-1-05 (-05К), «RADIO**»** – для радиоприборов).

Далее устанавливаются следующие настройки:

**«Тайм-аут резервного канала, мин»** – После перехода на резервный канал связи по истечении времени, заданного для данного параметра, производится попытка перейти обратно на основной канал. Значение по умолчанию равно 10.

**«Тайм-аут при связи по UDP, с»** – Если за период времени, указанного для данного параметра, не поступает подтверждения получения отправленных данных, канал считается неработоспособным. Значение по умолчанию равно 20.

**«Тайм-аут при связи по ppk, с»** – Если за период тайм-аута не поступает подтверждения получения отправленных данных, канал считается неработоспособным. Значение по умолчанию равно 30.

**«Режим работы по протоколу ppk»** – Возможны 3 варианта работы: «авто», «старый» (P1v1), «новый» (P2v2). При необходимости можно установить работу по устаревшему протоколу P1v1. Рекомендуется выбирать вариант «авто».

#### <span id="page-9-0"></span>**3.1.2 Вкладка «Связь»**

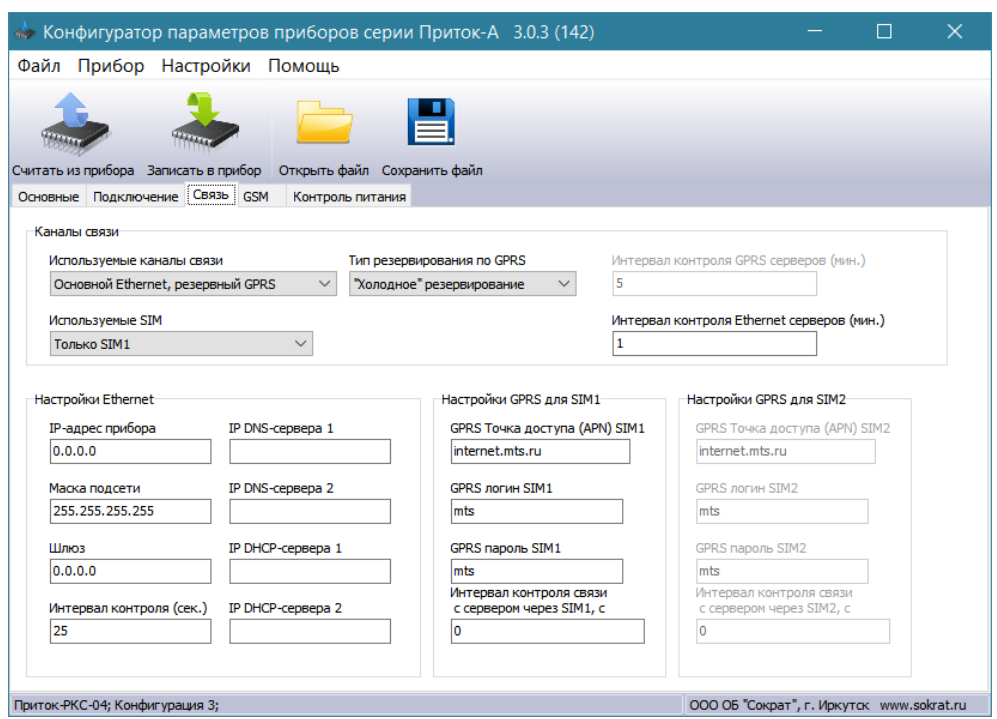

Рисунок 7 – Вкладка «Связь»

Во вкладке «Связь» необходимо указать настройки выбора основного/резервного канала связи, а также настройки контроля состояния каналов связи.

В поле **«Используемые каналы связи»** выберите из выпадающего списка приоритет каналов связи РКС-04 с АРМ ПЦН. Доступны следующие варианты:

Основной Ethernet, резервный GPRS;

Основной GPRS, резервный Ethernet;

Только Ethernet;

Только GPRS.

Если РКС-04 работает только по одному каналу связи, то следует выбирать соответствующее значение («Только Ethernet» или «Только GPRS»).

Выберите приоритет использования SIM-карт в списке параметра **«Используемые SIM»**. РКС-04 изначально пытается работать на основной SIM-карте. При обрыве связи с АРМ ПЦН, РКС-04 переключается на резервную SIM-карту, но с заданным интервалом пытается вернуться на основную SIM-карту. Если выбран вариант работы «Только Ethernet», то значение данного поля игнорируется.

Параметр **«Тип резервирования Ethernet по GPRS»** определяет работу РКС-04 с резервным GPRS-каналом связи при наличии связи по каналу Ethernet (параметр «Основной канал связи» в значении «Основной Ethernet, резервный GPRS»). Доступны следующие варианты:

«Горячее» резервирование – при этом РКС-04 периодически проверяет наличие связи с ПЦН по резервному GPRS-каналу для максимально быстрого переключения на него в случае аварии Ethernet-канала. В этом режиме постоянно передаются данные по GPRS-каналу.

«Холодное» резервирование – РКС-04 регистрируется с сети GSM, однако не проверяет наличие связи с ПЦН по резервному GPRS-каналу. В этом режиме отсутствует передача данных по GPRS-каналу, однако увеличивается время переключения на резервный GPRS-канал связи в случае аварии Ethernet-канала.

**«Интервал контроля резервного GPRS канала (мин.)»** – Промежуток времени между отправками проверочных сообщений по резервному GPRS-каналу. Значение по умолчанию равно 5.

**«Интервал контроля резервного Ethernet канала (мин.)»** – Промежуток времени между отправками проверочных сообщений по резервному Ethernet-каналу. Значение по умолчанию равно 1.

Настройки Ethernet:

**«IP адрес прибора», «Маска прибора», «Шлюз прибора» –** параметры сети, выданные Вашим сетевым администратором. В случае если есть возможность автоматического получения данных параметров (DHCP-сервер), в данные поля необходимо занести значения «0.0.0.0».

**«IP DNS-сервера 1»**, **«IP DNS-сервера 2»** – список IP-адресов DNS- серверов, состоящий из двух элементов (в порядке приоритета). Каждый элемент описывает IP-адрес одного DNSсервера.

**«IP DHCP-сервера 1»**, **«IP DHCP-сервера 2»** – список IP-адресов DHCP-серверов, состоящий из двух элементов (в порядке приоритета). Каждый элемент описывает IP-адрес одного DHCP сервера. Если IP-адреса DHCP серверов не сконфигурированы, то DHCP определяется автоматически широковещательным поиском.

#### Настройки GPRS:

**«GPRS Точка доступа (APN), SIM1», «GPRS Точка доступа (APN), SIM2»** – поле содержит имя точки доступа APN для SIM-карт. Эти данные должен предоставить оператор сотовой связи, которому принадлежит SIM-карта. Без правильно установленного данного параметра РКС-04 не сможет установить GPRS-соединение.

#### Например:

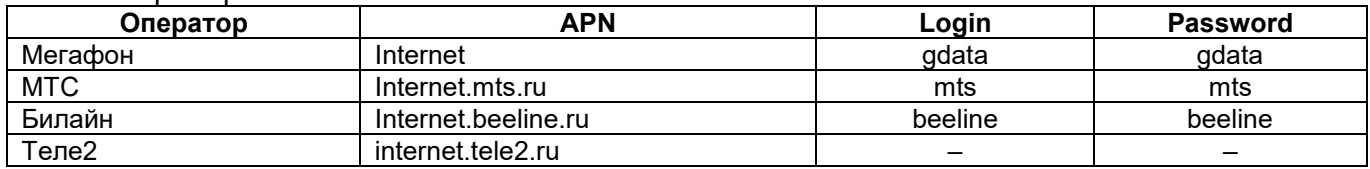

**«GPRS логин SIM1», «GPRS логин SIM2»** – содержит имя пользователя, необходимое для установки GPRS-соединения.

<span id="page-10-0"></span>**«GPRS пароль SIM1», «GPRS пароль SIM2»** – содержит пароль, необходимый для установки GPRS-соединения.

#### **3.1.3 Вкладка «GSM»**

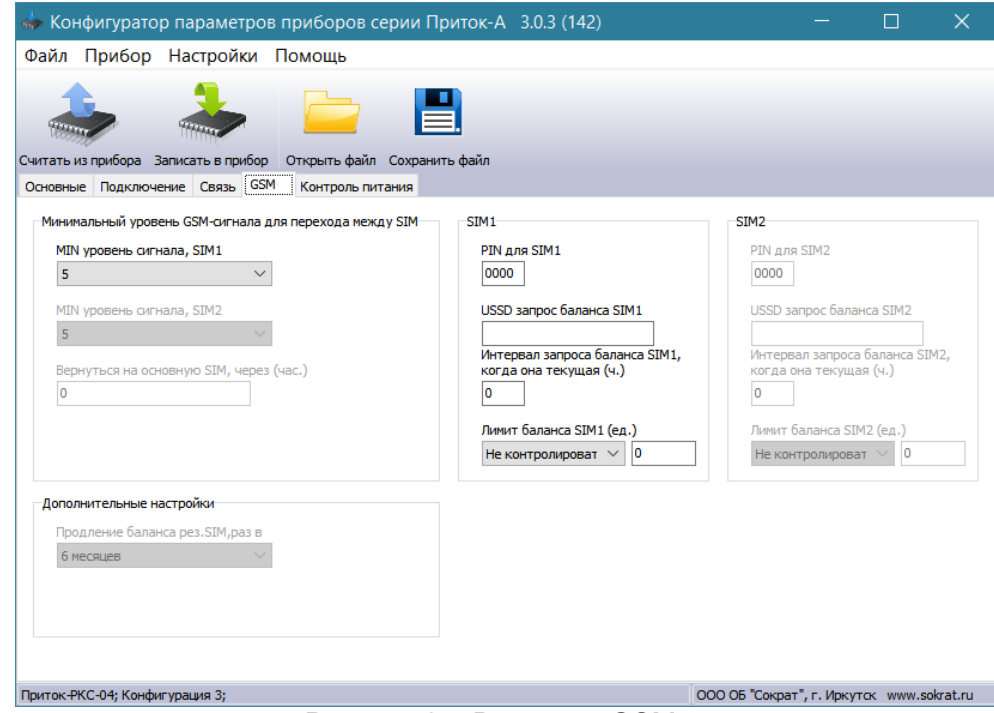

Рисунок 8 – Вкладка «GSM»

В блоке **«Минимальный уровень GSM-сигнала для перехода между SIM»** необходимо указать минимальный уровень GSM-сигнала, при снижении до которого РКС-04 переключается на работу по другой SIM-карте (параметр **«MIN уровень сигнала SIM1», «MIN уровень сигнала, SIM2»**). Значение по умолчанию равно 5. Это значение устанавливается для обеих SIM-карт в диапазоне от 0 до 32.

Если в процессе работы РКС-04 потеряет связь с ПЦН по основной SIM-карте и переключится на резервную, то с интервалом, заданным параметром **«Вернуться на основную SIM через, час»**, он будет пытаться вернуться на основную SIM-карту (интервал возможных

значений для данного параметра – от 0 до 255 часов, рекомендуемое значение – 7 часов). При значении «0» SIM-карты считаются равнозначными, переключение между ними происходит только при обрыве связи с ПЦН по текущей SIM-карте.

В блоках **«SIM1/SIM2»** необходимо следующие настройки:

**«USSD запрос баланса» –** содержит строку с USSD-запросом баланса средств на SIMкарте. Например: для операторов Мегафон и МТС USSD-запрос «\*100#», для Билайн – «\*102#». Для конкретного региона значение может отличаться.

**«Интервал запроса баланса SIM (ч.)» –** интервал в часах запроса баланса на активной SIMкарте и отправки сообщения на ПЦН. Если значение параметра «0», то РКС-04 не запрашивает баланс. Значение параметра по умолчанию – 0. Диапазон значений – от 0 до 255 часов. Рекомендуемое значение – 24 часа.

#### **3.1.4 Вкладка «Подключение»**

<span id="page-11-0"></span>В данной вкладке необходимо присвоить ID (параметр **«Идентификатор прибора на пульте»**) и ключ шифрования.

ID – уникальный идентификационный номер РКС-04 на ПЦН, шестизначное число. По данному параметру АРМ ПЦН идентифицирует РКС-04. Значение должно быть уникальным в пределах ПЦН (не должно повторяться) и обязано совпадать с «идентификатором прибора» данного РКС-04, указанным в АРМ «Конфигуратор» на ПЦН.

**«Ключ шифрования»** – 32 символьный параметр, который задаёт ключ шифрования. Обязан совпадать с ключом шифрования для данного РКС-04, указанным в АРМ «Конфигуратор» на ПЦН. Для использования ключа по умолчанию в поле должно быть значение «0».

**ВНИМАНИЕ!** Для исключения подмены РКС-04 ключ по умолчанию не рекомендуется использовать.

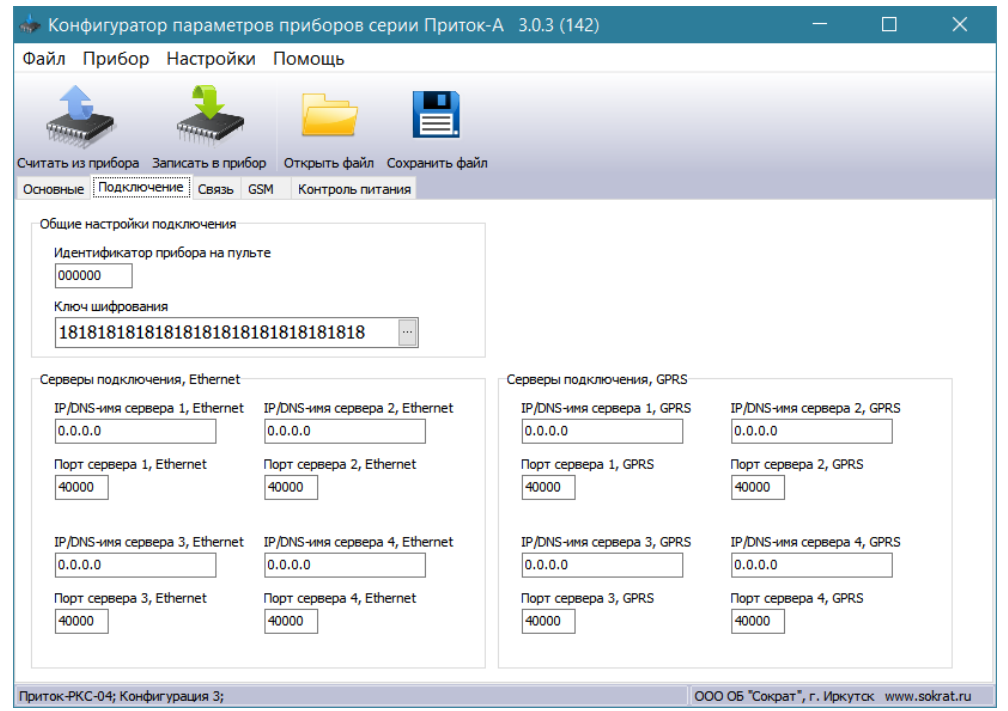

Рисунок 9 – Вкладка «Подключение»

Также в данной вкладке следует указать IP-адреса используемых серверов для подключения через Ethernet и IP-адреса серверов для подключения через GPRS.

**«IP сервера 1, Ethernet» – «IP сервера 4, Ethernet», «Порт сервера 1» – «Порт сервера 4»** – содержит IP-адрес или доменное имя «сервера подключений» и порт «сервера подключений» (IP-адрес ПЦН), к которому РКС-04 подключается по Ethernet. Если сервер отсутствует, то в поле IP-адреса оставляется «0.0.0.0», а в поле порт – «0».

**Примечание** – При использовании в IP-адресах доменных имён, обязательно должен быть указан хотя бы один IP-адрес DNS-сервера (см. п. 3.1.2).

**«IP сервера 1, GPRS» – «IP сервера 4, GPRS», «Порт сервера 1, GPRS» – «Порт сервера 4, GPRS» – «IP сервера, GPRS»** – содержит IP-адрес или доменное имя «сервера подключений»

и порт «сервера подключений» (IP-адрес ПЦН), к которому РКС-04 подключается по GSM-сети (GPRS). Если сервер отсутствует, то в поле IP-адреса оставляется значение «0.0.0.0».

<span id="page-12-0"></span>**Примечание** – Для подключения по Ethernet и GSM(GPRS) могут использоваться как одинаковые, так и разные «серверы подключений», при этом они указываются в явном виде в соответствующих полях.

## **3.1.5 Вкладка «Контроль питания»**

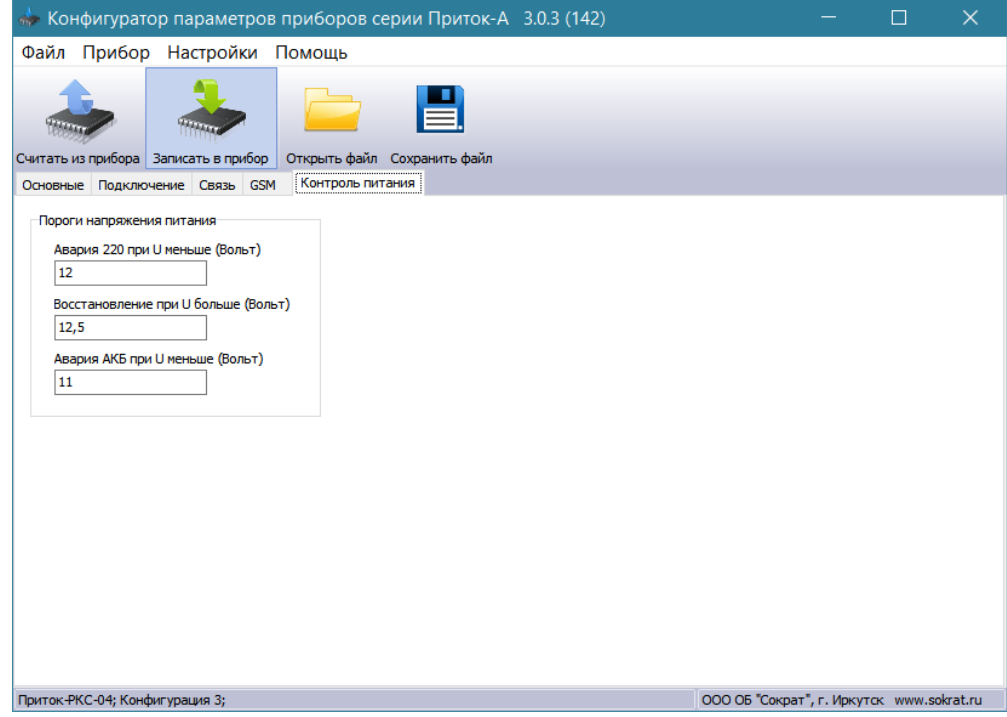

Рисунок 10 – вкладка «Контроль питания»

Вкладка «Контроль питания» содержит поля: «Авария 220 при U меньше (Вольт)», «Восстановление при U больше (Вольт)», «Авария АКБ при U меньше (Вольт)».

**«Авария 220 при U меньше (Вольт)»** – когда напряжение опускается ниже заданного значение, РКС-04 отправит сообщение «Авария 220В». Значение по умолчанию – 12. Значение данного параметра можно изменять в диапазоне от 11 до 16.

**«Восстановление при U больше (Вольт)»** – после «Аварии 220В», когда напряжение поднимается выше данного значения, РКС-04 отправляет сообщение «Восстановление 220В». Значение по умолчанию – 12,5. Значение данного параметра можно изменять в диапазоне от 11 до 16.

**«Авария АКБ при U меньше (Вольт)»** – напряжение при котором РКС-04 отправляет сообщение «Авария АКБ». Значение по умолчанию – 11. Минимальное значение для данного параметра – 11, максимальное – 16.

Для записи параметров после окончания редактирования следует нажать кнопку «Записать в прибор». После успешной записи настроек РКС-04 перезагрузится, и настройки вступят в силу.

Для возврата к заводским настройкам требуется установить перемычку XS10 на плате и включить питание РКС-04.

# <span id="page-13-0"></span>**3.2 Пример заполнения настроек РКС-04**

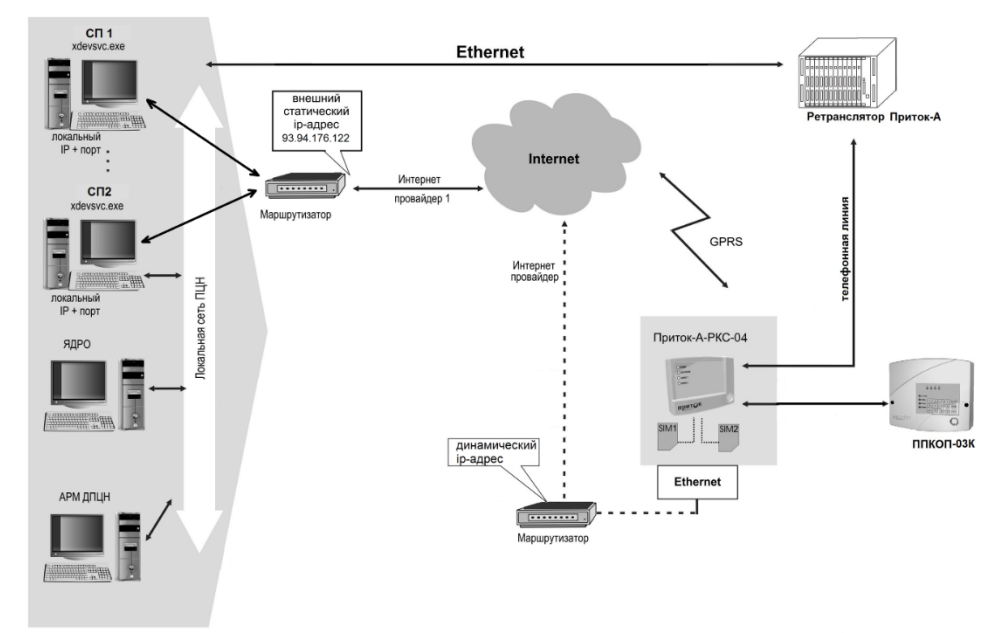

Рисунок 11 – Возможная схема подключения РКС-04

Предположим, что необходимо согласно рисунку 11 установить РКС-04 для резервирования канала связи по занятой телефонной линии между ретранслятором Приток-А и ППКОП-03К с организацией резервных каналов связи по Ethernet и GPRS.

Для этого на ПЦО развёрнуты два сервера подключений с входами из Интернет по внешним статическим IP-адресам: «93.94.176.122:40000» и «93.94.176.122:40001». В маршрутизаторе настроен NAT проброс портов 40000 и 40001 на два различных сервера подключений СП1 и СП2. Администратором ПЦО для РКС-04 присвоен ID=15, а также ключ шифрования = 8372130699C5F74E79B32C0357330495.

Используется одна SIM-карта мобильного оператора МТС. Маршрутизатор, установленный на объекте, должен поддерживать протокол DHCP.

Для настройки РКС-04 с помощью кабеля miniUSB необходимо подключить РКС-04 к компьютеру, запустить программу UniProg3, проверить все поля, заполненные по умолчанию и заполнить необходимые:

# Вкладка «Основные»:

# **«Канал связи с пультом» –** «PPK, UDP**»**

*Это поле определяет приоритет каналов связи с ПЦО, в данном случае указано, что для передачи сообщений от прибора РКС-04 сначала использует ретранслятор (18кГц), а затем Интернет канал.*

# **«Канал связи с приборами» –** «PPK**»**

*Это поле определят вариант подключения к РКС-04 проводного прибора серии Приток-А («PPK»).*

**«Тайм-аут резервного канала, мин»** – Значение по умолчанию – 10 мин.

*Это интервал времени, через которое РКС-04 производит возврат на основной канал связи после выполнения команды по резервному каналу.*

**«Тайм-аут при связи по UDP, с»** – Значение по умолчанию – 20 сек.

*Это интервал времени, через которое РКС-04, в случае неудачной попытки передать сообщение по UDP, производит переход на следующий канал.*

**«Тайм-аут при связи по ppk, с»** – Значение по умолчанию – 30 сек.

*Это интервал времени, через которое РКС-04, в случае неудачной попытки передать сообщение на ретранслятор по каналу PPK, переходит на следующий канал.*

# **«Режим работы по протоколу ppk»** – «авто».

*При работе с прибором РКС-04 автоматически осуществляет выбор между протоколами P1V1 и P2V2.*

## Вкладка «Связь»

**«Используемые каналы связи» –** «Основной Ethernet, резервный GPRS».

*Это поле определяет приоритет каналов связи с ПЦО, в данном случае указано, что для передачи сообщений РКС-04 сначала использует Ethernet-канал, а затем GPRS.*

#### **«Используемые SIM»** – Только SIM1.

**«Тип резервирования Ethernet по GPRS» –** «Горячее».

*При работе по Ethernet РКС-04 непрерывно поддерживает связь по GPRS для быстрого и безаварийного перехода на GPRS в случае обрыва Ethernet. Для экономии gprs-трафика значение параметра может быть установлено в «холодное», тем самым будет увеличено время перехода с Ethernet на GPRS.*

**«Интервал контроля GPRS сервера (мин.)»** – Значение по умолчанию – 5 мин.

*Время, через которое РКС-04 проверяет связь с серверами, указанными в конфигурации по GPRS.*

**«Интервал контроля Ethernet сервера (мин.)»** – Значение по умолчанию – 1 мин.

*Время, через которое РКС-04 проверяет связь с серверами, указанными в конфигурации по Ethernet.*

**«IP адрес прибора» –** «0.0.0.0»

**«IP DHCP-сервера 1»** – «0.0.0.0»

*РКС-04 должен получить себе IP, используя DHCP-протокол, найдя при этом DHCP сервер автоматически.*

**«GPRS Точка доступа (APN), SIM1» –** Internet.mts.ru **«GPRS логин SIM1»** – mts **«GPRS пароль SIM1» –** mts *Для других операторов GSM значения могут быть такие: Мегафон:* **«GPRS Точка доступа (APN), SIM1» –** Internet **«GPRS логин SIM1»** – gdata **«GPRS пароль SIM1» –** gdata *Билайн:* **«GPRS Точка доступа (APN), SIM1» –** internet.beeline.ru **«GPRS логин SIM1»** – beeline **«GPRS пароль SIM1» –** beeline

Вкладка «GSM**»**

**«MIN уровень сигнала SIM1» –** Значение по умолчанию – 5.

*Уровень сигнала связи, при значении меньше которого работа SIM-карты не возможна.* **«Вернуться на основную SIM через, час» –** оставить рекомендуемое значение по

умолчанию – 7 ч.

**«USSD запрос баланса SIM1» –** «\*100#».

**«Интервал запроса баланса SIM (ч.)» –** оставить рекомендуемое значение – 24 ч.

*Один раз в заданное время (раз в сутки) РКС-04 будет запрашивать текущий баланс по текущей SIM-карте и сообщать об этом на АРМ.*

Вкладка «Подключение**»**

**«Идентификатор прибора на пульте» –** 15 (значение устанавливается согласно заданного администратором ПЦН).

**«Ключ шифрования»** – 8372130699C5F74E79B32C0357330495 (значение устанавливается согласно заданного администратором ПЦН).

**«IP сервера 1, Ethernet» –** 93.94.176.122 **«IP сервера 2, Ethernet» –** 93.94.176.122 **«Порт сервера 1» –** 40000 **«Порт сервера 2» –** 40001 **«IP сервера 1, GPRS» –** 93.94.176.122 **«IP сервера 2, GPRS» –** 93.94.176.122 **«Порт сервера 1, GPRS» –** 40000. **«Порт сервера 2, GPRS» –** 40001.

## **3.3 Описание РКС-04 в АРМ «конфигуратор»**

<span id="page-14-0"></span>Для работы РКС-04 в составе «Автоматизированной системы охранно-пожарной сигнализации Приток-А» на АРМ ПЦН должны быть установлены и настроены: ПО «Приток-А 3.6» версии не ниже 3.6.3; «Сервер подключений» системы Приток-А.

**Примечание –** «Сервер подключений» – это ПК с установленной и настроенной программой XDevSvc (подробнее о его настройке, можно узнать из документа «Сервер подключений. Руководство по эксплуатации»).

Связь между РКС-04 и АРМ ПЦН по каналам Ethernet и GSM осуществляется через «Сервер подключений».

РКС-04 поддерживает до четырёх IP-адресов ПЦН для Ethernet-подключения и до четырёх IP-адресов ПЦН для GPRS-подключения.

Доступны следующие варианты описания РКС-04 в АРМ «Конфигуратор» в зависимости от типа охранного прибора ППКОП и наличия коммутируемой телефонной или выделенной линии:

Для ППКОП, коммуникатора ППКОП-05(-05К), подключаемых с использованием коммутируемой телефонной или выделенной линии, описание приведено на рисунке 11;

Для ППКОП, коммуникатора ППКОП-05(-05К), радиоприборов, подключаемых без использования коммутируемой телефонной или выделенной линии, описание приведено на рисунке 12;

Для радиоприборов, подключаемых с использованием радиоканала, описание приведено на рисунке 13.

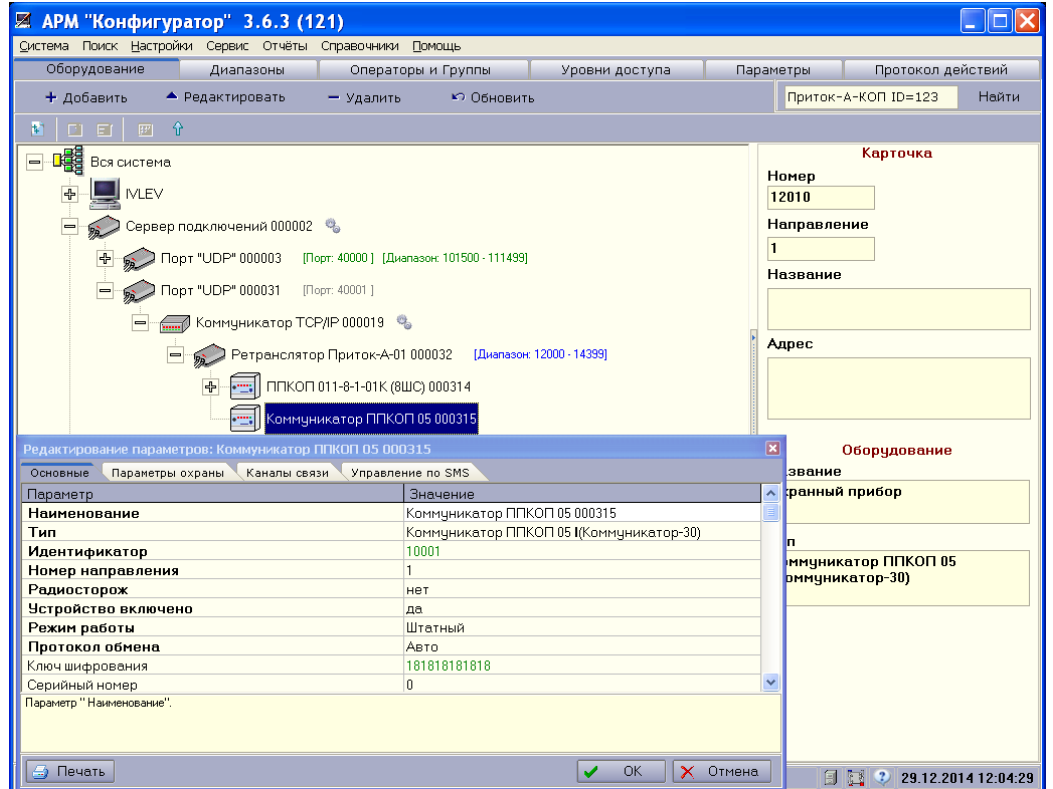

Рисунок 12 – Описание ППКОП, ППКОП-05(-05К) при наличии коммутируемой телефонной или выделенной линии

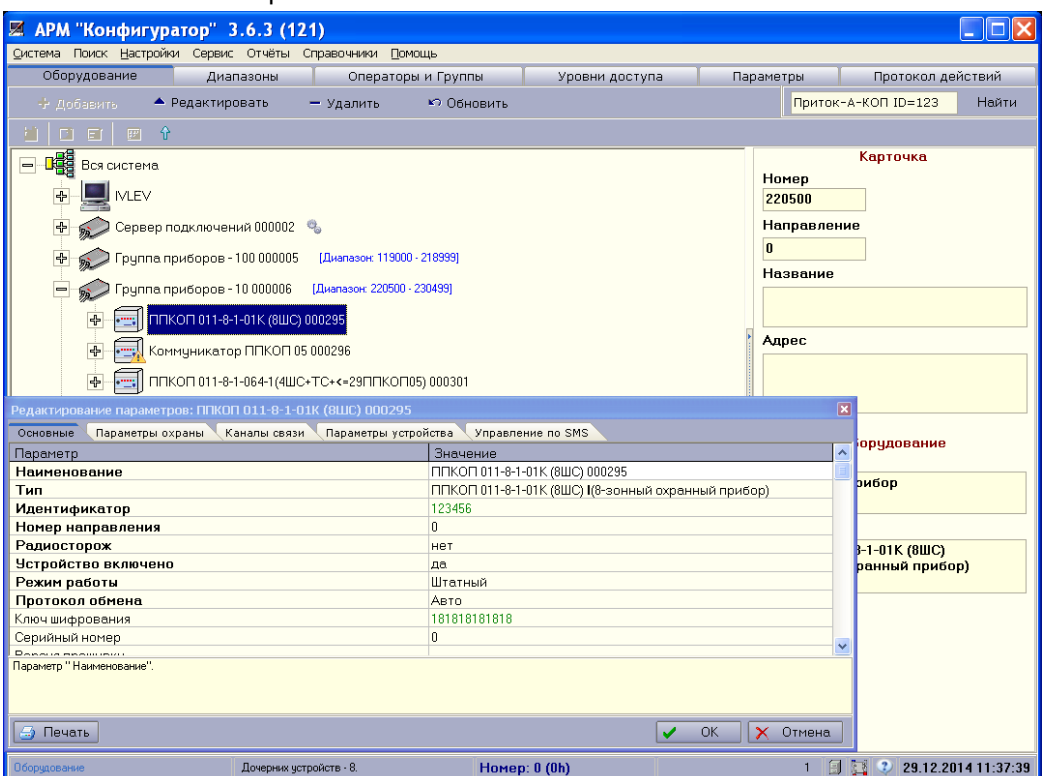

Рисунок 13 – Описание ППКОП, коммуникатора ППКОП-05(-05К), радиоприборов при отсутствии коммутируемой телефонной или выделенной линии

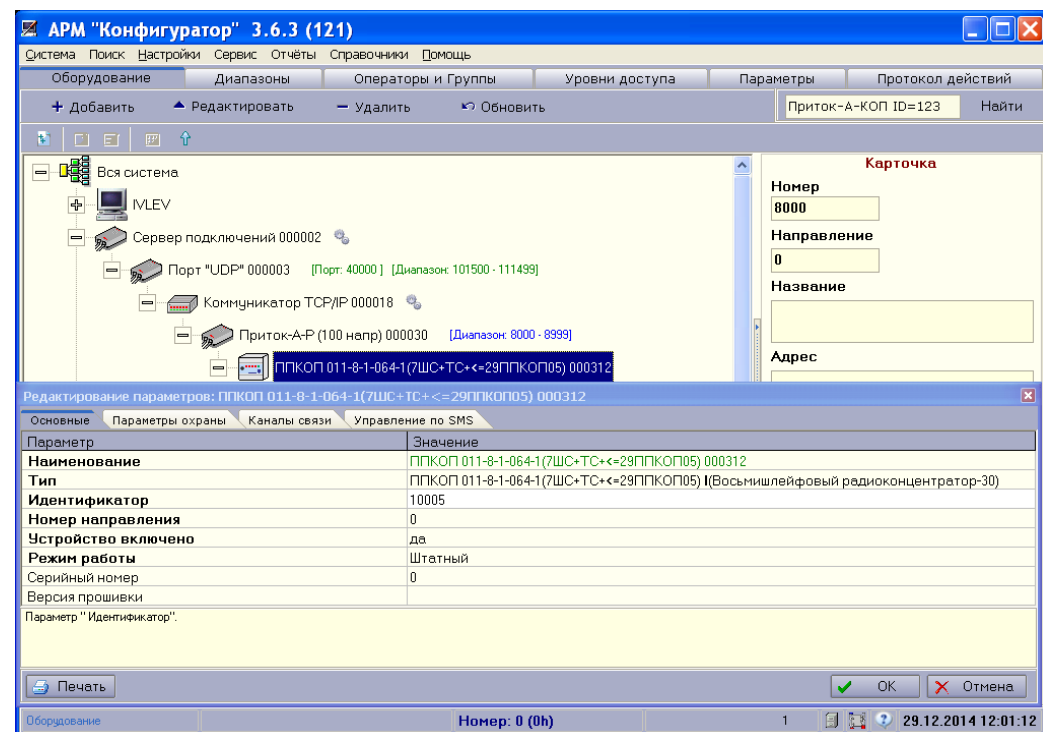

Рисунок 14 – Описание радиоприборов, подключаемых с использованием радиоканала

Для работы в составе «Автоматизированной системы охранно-пожарной сигнализации Приток-А» в АРМ «Конфигуратор» необходимо указать информацию о РКС-04. Информация заносится в соответствующие поля настроек подключаемого ППКОП, при этом необходимо указать:

Во вкладке «Подключение» (рисунок 6) настроек ППКОП необходимо заполнить поле **«Идентификатор»** – число, совпадающее со значением параметра «Идентификатор прибора на пульте», вкладка «Подключение», установленного при настройке РКС-04;

Во вкладке «Каналы связи» настроек ППКОП (см. рисунок 14) необходимо заполнить следующие поля:

 **«Ключ шифрования»** – число, совпадающее со значением параметра «Ключ шифрования», вкладка «Подключение», при настройке РКС-04;

 **«Каналы связи»** – выбрать «серверы подключений», для которых разрешён приём сообщений от данного РКС-04.

После добавления в АРМ «Конфигуратор» сведений о РКС-04 и подключенном к нему ППКОП необходимо:

зарегистрировать добавленные приборы в АРМ «Карточка». Данная процедура описана в документе «Карточка. Руководство оператора»;

обновить таблицу направлений в «сервере подключений», для этого в АРМ ДПЦО выполнить «Аппаратура»  $\rightarrow$  «Контроллеры», убедиться, что «сервер подключений» отвечает на запрос версии и загрузить таблицу направлений.

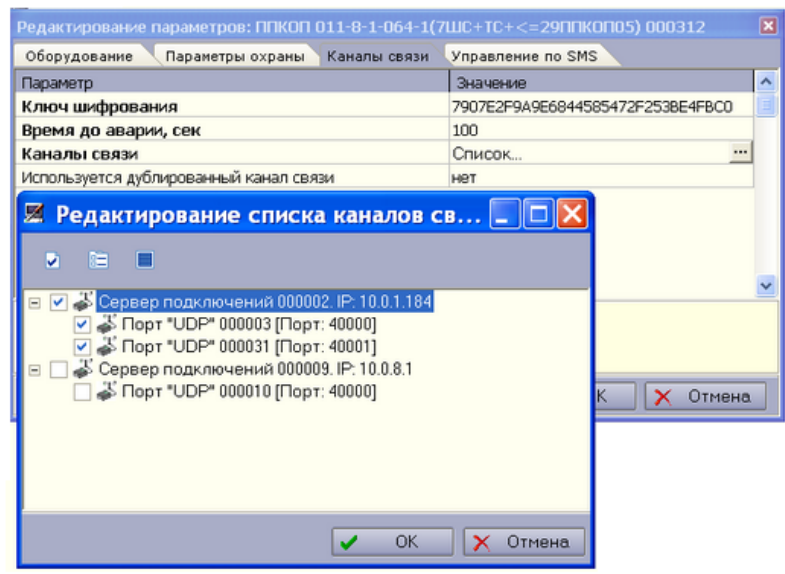

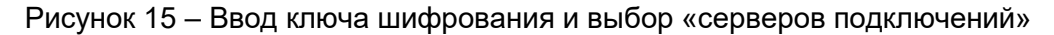

<span id="page-17-0"></span>**ВНИМАНИЕ!** Загружать таблицу направлений необходимо при каждом изменении количества коммуникаторов и их параметров (идентификатор, ключ шифрования, время до аварии).

## **3.4 Установка РКС-04**

Для стабильной работы РКС-04 должно быть обеспечено GSM покрытие используемого оператора сотовой связи. РКС-04 не рекомендуется устанавливать в местах, где возможно его экранирование. Для проверки уровня сигнала можно воспользоваться сотовым телефоном, установив в него SIM-карту РКС-04 и поместив его в зоне предполагаемой установки, или используя «Техническое меню» РКС-04 см. п. 1.2.

Ориентируясь по индикатору уровня GSM сигнала выбрать оптимальное место для установки.

Для закрепления РКС-04 на стене используются три самореза, входящих в комплект поставки. Высота оставшейся части самореза не должна превышать 5 мм. РКС-04 устанавливается внутри охраняемого помещения.

Подключение РКС-04 осуществляется согласно Приложению 1 или 2.

## **3.5 Проверка работы РКС-04**

<span id="page-17-1"></span>После включения РКС-04 необходимо проверить его работоспособность. Для этого выполнить следующие действия:

1. Включить питание на приборе/радиоприборе и РКС-04.

2. Если основной канал до подключения РКС-04 был в норме, то на ПЦН должно прийти сообщение «Восстановление связи».

3. Проверить с ПЦН прохождение команд и сообщений (постановка под охрану/ снятие с охраны ШС).

При этом индикатор «Канал 1» показывает наличие связи с «верхом», индикатор «Канал 2» наличие связи с прибором/радиоприбором.

Если связь РКС-04 с ПЦН по Ethernet или GPRS соединению установлена, то в историю данного направления должны поступить сообщения об этом.

4. Отключить основной канал связи.

5. В течение 2 минут на ПЦН должно поступить сообщение «Авария направления».

6. На ПЦН должно поступить сообщение о переходе на резервный канал связи.

7. Проверить прохождение команд и сообщений с ПЦН на прибор/радиоприбор (постановка под охрану/ снятие с охраны ШС) по резервному каналу связи.

8. Включить основной канал связи.

9. В течение 2 минут на ПЦН должно поступить сообщение «Восстановление связи» по данному направлению.

10. На ПЦН должно поступить сообщение о переходе на основной канал.

Аналогичным образом проверяются все используемые каналы связи.

# <span id="page-19-0"></span>4 ОБНОВЛЕНИЕ ВЕРСИИ ПО РКС-04

Для обновления ПО РКС-04 выполнить следующие действия:

1. Запустить ПО «Конфигуратор параметров приборов серии Приток-А» версии не ниже 3.0.2 (48).

2. Подать питание на РКС-04, подключить кабель miniUSB к ПК и РКС-04.

3. В программе выбрать команду «Прибор»  $\rightarrow$  «Обновить прошивку», в появившемся окне выбрать из списка «ПРИТОК-А-КОП-02, РКС-02, КОП-01, РКС-04» и нажать «Подключиться к прибору» (см. рисунок 16).

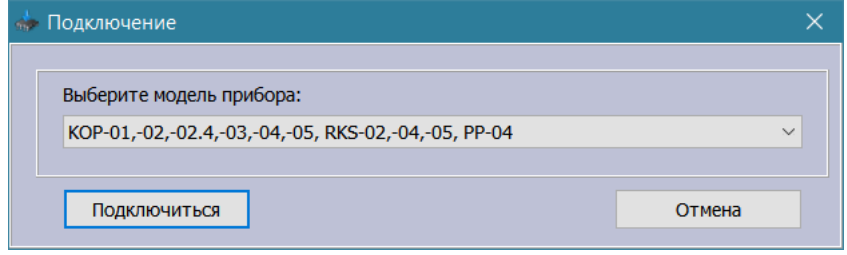

Рисунок 16 – Подключение к РКС-04

- 4. Выбрать файл с ПО РКС-04 и нажать кнопку «Прошить».
- 5. Дождаться успешного обновления ПО, выключить питание РКС-04.

# <span id="page-20-0"></span>5 ТЕХНИЧЕСКОЕ ОБСЛУЖИВАНИЕ И РЕМОНТ

## **5.1 Обслуживание РКС-04**

<span id="page-20-1"></span>Техническое обслуживание РКС-04 производится по планово-предупредительной системе, которая предусматривает годовое техническое обслуживание. Работы по годовому техническому обслуживанию выполняются работником обслуживающей организации и включают:

Проверку внешнего состояния РКС-04;

Проверку работоспособности РКС-04 согласно разделу 4.2 руководства по эксплуатации;

<span id="page-20-2"></span> Проверку надёжности крепления, состояния внешних монтажных проводов, контактных соединений.

#### **5.2 Текущий ремонт**

<span id="page-20-3"></span>Текущий ремонт РКС-04 не требуется. При неисправности ремонт РКС-04 может осуществлять только предприятие-изготовитель.

#### **5.3 Ремонт на предприятии-изготовителе.**

**ВНИМАНИЕ**! Претензии без приложения рекламационного акта предприятие-изготовитель не принимает.

Выход РКС-04 из строя в результате несоблюдения потребителем правил монтажа или эксплуатации не является основанием для рекламации и гарантийного ремонта.

Рекламации направлять по адресу:

ООО ОБ «Сократ», Россия, 664007, г. Иркутск, пер. Волконского, 2.

Тел./факс: (3952) 20-66-62. Е-mail: [sokrat@sokrat.](mailto:info@bolid.ru)ru

<span id="page-20-4"></span>При затруднениях, возникших при эксплуатации РКС-04, рекомендуется обращаться в техническую поддержку по многоканальному телефону (3952) 20-66-70.

# 6 ТРАНСПОРТИРОВАНИЕ, ХРАНЕНИЕ, УТИЛИЗАЦИЯ

#### **6.1 Транспортирование**

<span id="page-20-5"></span>Транспортирование упакованных РКС-04 должно производиться любым видом транспорта в крытых транспортных средствах.

Транспортирование должно осуществляться в упаковке предприятия-изготовителя при температуре окружающего воздуха от 223 до 323 К (от -50 до +50 °С).

<span id="page-20-6"></span>При транспортировании РКС-04 должны оберегаться от ударов, толчков, воздействия влаги и агрессивных паров и газов, вызывающих коррозию.

#### **6.2 Хранение**

Хранение РКС-04 в потребительской таре должно соответствовать условиям хранения 1 по ГОСТ 15150-69.

В помещениях для хранения не должно быть паров кислот, щелочей, агрессивных газов и других вредных примесей, вызывающих коррозию.

<span id="page-20-7"></span>Хранение РКС-04 должно осуществляться в упаковке предприятия-изготовителя при температуре окружающего воздуха от 274 до 323 К (от +1 до +50 °С) и относительной влажности до 80  $%$ 

## **6.3 Утилизация**

Утилизация РКС-04 производится с учётом отсутствия в нем токсичных компонентов.

Содержание драгоценных материалов: не требует учёта при хранении, списании и утилизации (п. 1.2 ГОСТ 2.608-78).

# <span id="page-21-0"></span>7 МАРКИРОВКА, ПЛОМБИРОВАНИЕ И УПАКОВКА

## <span id="page-21-1"></span>**7.1 Маркировка**

Маркировка РКС-04 располагается на его корпусе и содержит:

- Товарный знак и наименование предприятия-изготовителя;
- Наименование;
- Условное обозначение;
- Заводской номер;
- -Год и месяц выпуска.

# **7.2 Упаковка**

<span id="page-21-3"></span><span id="page-21-2"></span>РКС-04 упаковывается в индивидуальную тару (коробку из гофрированного картона) вместе с индивидуальной потребительской документацией.

## 8 ГАРАНТИИ ИЗГОТОВИТЕЛЯ (ПОСТАВЩИКА)

Изготовитель гарантирует соответствие требованиям технических условий при соблюдении потребителем правил транспортирования, хранения, монтажа и эксплуатации.

Гарантийный срок эксплуатации со дня ввода в эксплуатацию указан в паспорте на пульт.

# <span id="page-22-0"></span>ПРИЛОЖЕНИЕ 1. СХЕМА ПОДКЛЮЧЕНИЯ РКС-04 К ПРОВОДНЫМ ПРИБОРАМ

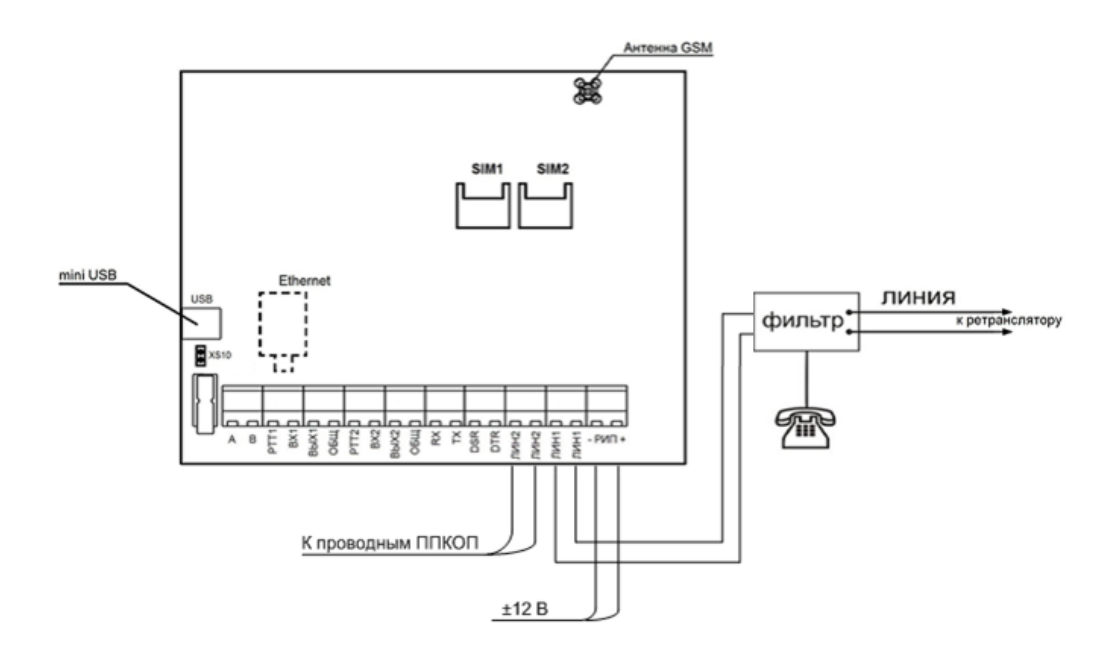

**Примечание** – Перемычка XS10 устанавливается при выключенном питании РКС-04 для аварийного возврата к заводским настройкам с последующей настройкой параметров в программе «Конфигуратор параметров приборов серии Приток-А» или обновления версии ПО РКС-04.

# <span id="page-22-1"></span>ПРИЛОЖЕНИЕ 2. СХЕМА ПОДКЛЮЧЕНИЯ РКС-04 К РАДИОПРИБОРАМ

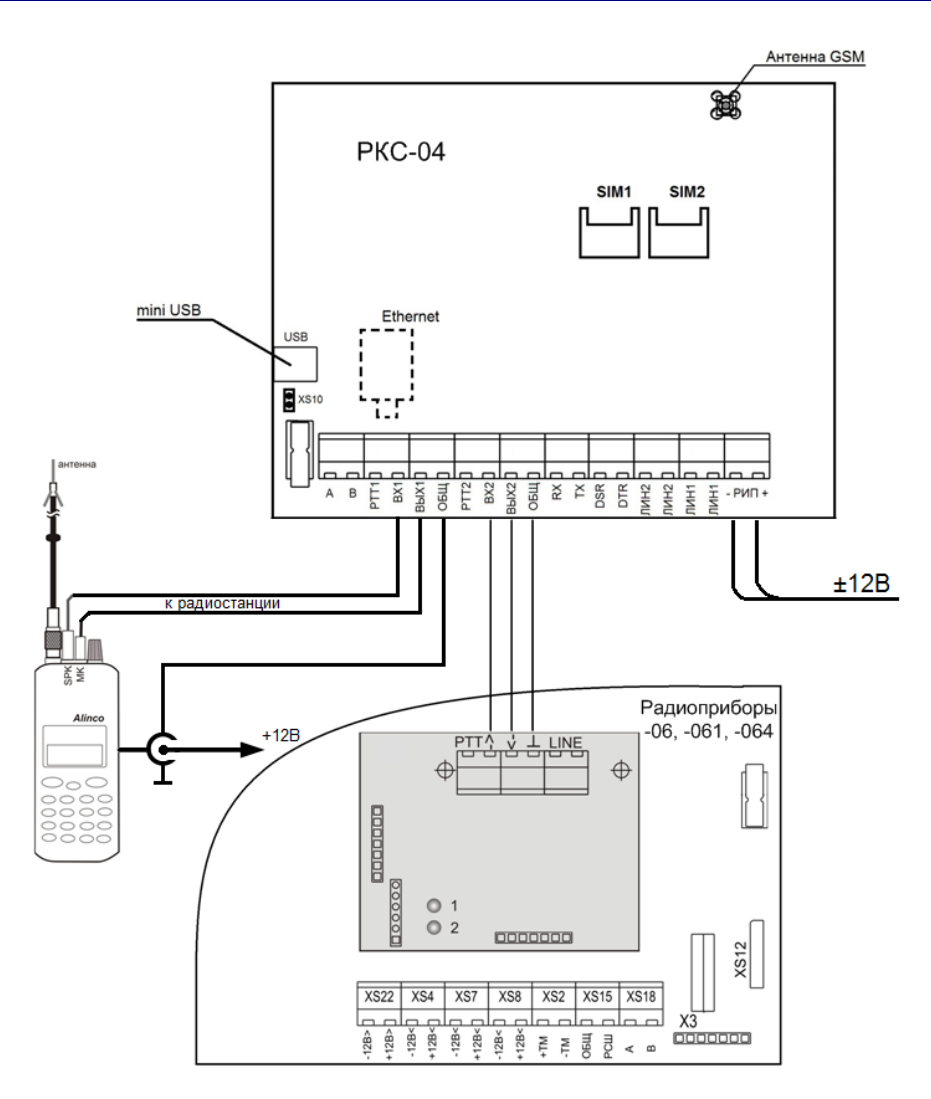

# <span id="page-23-0"></span>ПРИЛОЖЕНИЕ 3 СХЕМА МОНТАЖА

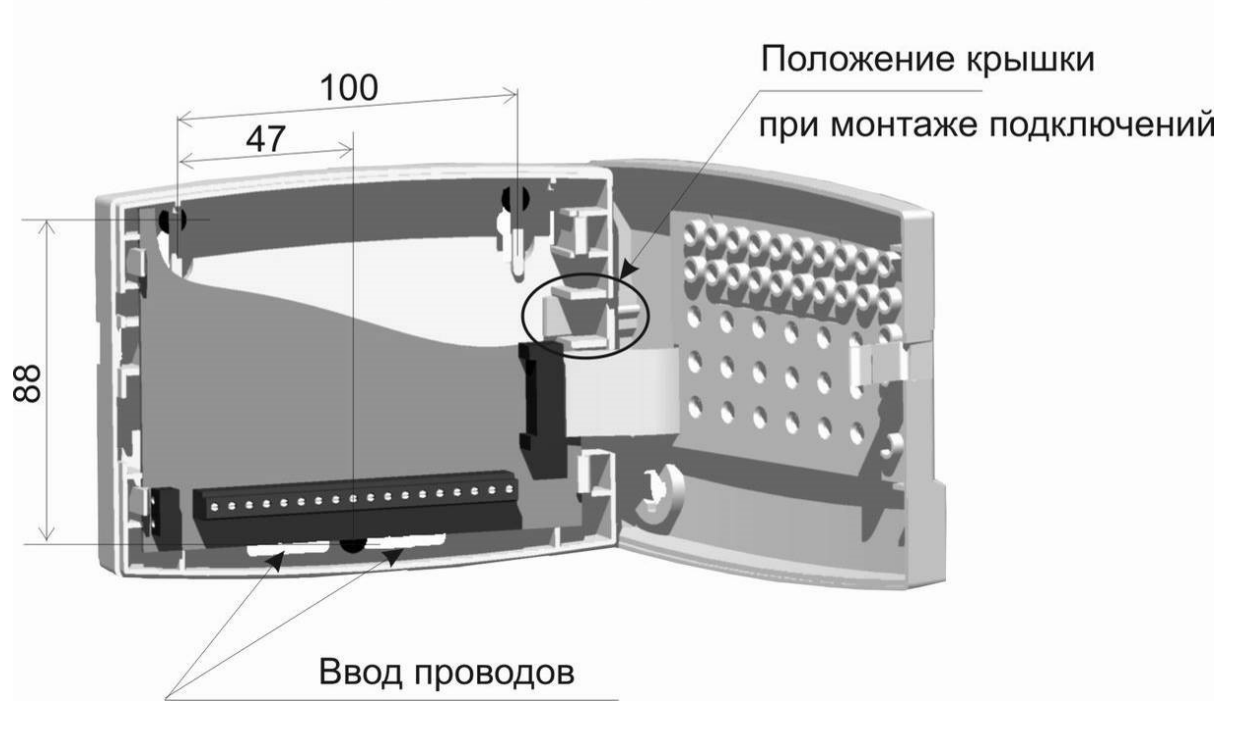

Рисунок 1 – Разметка крепёжных отверстий РКС-04

*Предприятие-изготовитель*

**Россия, 664007, г. Иркутск, пер. Волконского, дом 2, ООО Охранное бюро "СОКРАТ" Тел/факс: (395-2)20-66-61, 20-66-62, 20-66-63, 20-64-77 E-mail: sokrat@sokrat.ru, http://www.sokrat.ru**

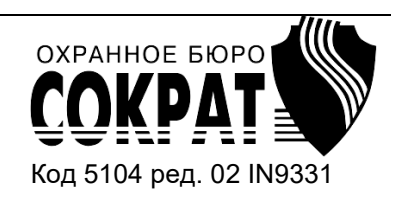